# Aplicación para la gestión y calificación de actividades ECTS

Sergio Barrachina Mir, Asunción Castaño Álvarez, Maribel Castillo Catalán, Germán León Navarro, Rafael Mayo Gual, Enrique S. Quintana Ortí

Departamento de Ingeniería y Ciencia de los Computadores

Universitat Jaume I Castellón

{barrachi,castano,castillo,leon,mayo,quintana}@uji.es

### Resumen

En este artículo se describe una aplicación web que facilita la gestión y calificación de las actividades ECTS realizadas por los estudiantes. La principal ventaja de esta aplicación es que permite el seguimiento continuado del trabajo realizado por los estudiantes, aún con grupos grandes.

La aplicación está siendo utilizada actualmente en 9 asignaturas del Grado en Ingeniería Informática de la Universidad Jaume I, gestionando más de 200 actividades diferentes por curso.

## Abstract

This paper describes a web application that facilitates the management and assesment of the ECTS activities performed by students. The main advantage of this application is that it allows the continuous monitoring of the work performed by students, even with big groups.

The application is currently being used in 9 courses of the degree in Computer Engineering at the Jaume I University, managing more than 200 different activities per course.

## Palabras clave

Gestión de actividades, calificación, evaluación continua, aplicación.

## 1. Introducción

La adaptación de la universidad española al Espacio Europeo de Educación Superior (EEES) ha supuesto el replanteamiento de las metodologías empleadas en la docencia universitaria, esto ha implicado, por regla general, tener que realizar un mayor seguimiento del trabajo de los estudiantes que el que se realizaba tradicionalmente en las titulaciones que actualmente se están extinguiendo.

Una de las técnicas que se suelen emplear para realizar dicho seguimiento, consiste en la elaboración de una serie de guías o cuestionarios que los estudiantes deben completar y entregar al profesor para su evaluación. Dichos documentos reciben el nombre en inglés de «deliverables». En castellano se les suele llamar entregables.

Los entregables permiten planificar el trabajo de los estudiantes y suelen utilizarse para potenciar el trabajo autónomo (entregables individuales) y el trabajo en equipo (entregables de grupo). De hecho, la utilización de entregables como recurso didáctico proporciona varias ventajas. En primer lugar, permiten que el profesor planifique de forma pormenorizada el trabajo que el estudiante o un equipo de estudiantes debe realizar a lo largo del curso. En segundo lugar, gracias a la corrección de dichos entregables, el estudiante recibe información sobre qué aspectos de la asignatura tiene más o menos claros conforme se va desarrollando el curso. Por último, permite valorar de una forma objetiva el seguimiento que los estudiantes hacen de la asignatura.

Para que las anteriores ventajas sean tales, es necesario que durante el curso se realice un número adecuado de entregables y que sean evaluados lo más rápidamente posible [7]. En el caso de realizar pocos entregables, éstos no servirían para guiar al estudiante en el trabajo diario y tampoco podrían utilizarse como indicador del seguimiento que los estudiantes hacen de la asignatura. Por otro lado, si los entregables no se evaluaran rápidamente, el estudiante no recibiría realimentación adecuada, y a tiempo, sobre su progresión en la asignatura.

Lamentablemente, si el número de estudiantes de una asignatura es grande, el tiempo que debe destinar el profesorado para la corrección de los entregables hace que sea una técnica difícilmente aplicable. Una posible forma de permitir la utilización de dicha técnica, en cuanto a la evaluación de los entregables se refiere, es la de realizar la corrección de los entregables de forma conjunta en el aula o mediante técnicas de evaluación entre iguales [8]. Esta metodología permite que el estudiante realice un número adecuado de entregables como para llevar al día la asignatura y, además, le permite obtener una realimentación rápida sobre lo que ha hecho bien o mal en cada sesión.

Superado el problema de la corrección de los entregables, queda aún el de cómo hacer que la realización de entregables forme parte de la evaluación de la asignatura. Para ello, es necesario que el profesor anote qué estudiantes han realizado cada uno de los entregables. Por tanto, aunque se haya reducido el tiempo de corrección de los entregables de una forma significativa, aún es necesario que el profesor lleve un listado exhaustivo y actualizado de qué estudiantes han realizado qué entregables.

Llevar el control de todos los entregables realizados es una tarea que implica bastante tiempo, es tediosa, y, además, propensa a errores. Para darnos cuenta de lo engorroso de dicha tarea basta con imaginar el siguiente escenario. Una asignatura con más de 50 estudiantes matriculados que asisten a clase. Por cada sesión de clase los estudiantes realizan dos entregables. Uno preparatorio de la sesión (trabajo individual fuera de clase) y otro con ejercicios que se resolverán en la propia sesión (trabajo en clase, en equipos de tres estudiantes). El profesor debería recoger dichos entregables (con más de 100 nombres), llevarlos a su despacho, marcar quién ha hecho cada uno de los entregables en sendos listados, publicar dichos listados y ordenar alfabéticamente los entregables para devolverlos a los estudiantes en la siguiente sesión de clase. Si a esto añadimos que el profesor imparte clases en más de una asignatura, es fácil ver que es necesario dedicar demasiado tiempo en una labor nada productiva (en el sentido en que es en gran parte rutinaria).

Así, si el grupo de estudiantes matriculados es alto (por encima de 40), realizar entregables con la suficiente frecuencia y hacer que formen parte de la evaluación supone una gran inversión de tiempo en tareas meramente rutinarias. Es más, debido a que dicho esfuerzo es difícilmente asumible, lo habitual es que el profesorado opte por hacer que tan solo cuenten determinados entregables (de forma aleatoria), por exigir entregables sin que formen parte de la evaluación de la asignatura, o simplemente, por no realizar entregables. Ninguna de estas opciones nos parece adecuada.

En [1] se presentó una aplicación web que hacía factible la utilización de metodologías ECTS en grupos con un gran número de estudiantes. Dicha aplicación proporcionaba una forma en la que era posible aligerar la gestión de entregables por medio de tiques que el profesor puede generar para cada actividad y que entregará únicamente a aquellos estudiantes que hayan realizado el trabajo propuesto. Es justamente esta posibilidad, descrita con más detalle en el Apartado 2, la que diferencia esta aplicación de las aplicaciones existentes para la gestión de calificaciones o de las opciones proporcionadas por los gestores de cursos como Moodle [6] para la calificación de actividades.

Durante el curso 2008/09 se evaluó dicha aplicación por parte de profesores y estudiantes utilizándola en varias asignaturas. A partir de dichos resultados se realizaron una serie de mejoras sobre la marcha, y se identificaron qué ampliaciones deberían realizarse [3].

Durante el siguiente curso, 2009/10, se llevó a cabo una reescritura desde cero de dicha aplicación utilizando django [5] como entorno de desarrollo web. En [4] se describieron las características de dicha versión y las mejoras llevadas a cabo en su momento.

En este artículo se describe el estado actual de la aplicación *eGradeBook*1, que, entre otras novedades, soporta ahora nuevos tipos de actividades y de notas calculadas, gestiona agrupaciones de equipos de estudiantes, permite la importación de determinadas notas desde otras plataformas, exporta notas compatibles con el sistema de gestión de actas de la universidad y proporciona estadísticas globales o por grupo de cada actividad.

La aplicación fue utilizada durante el curso 2011/12 en 8 asignaturas del Grado en Ingeniería Informática por 11 profesores y 349 estudiantes. Durante dicho curso se gestionaron 297 actividades y se validaron 6.849 tiques.

En el curso 2012/13 (actualmente acaba de comenzar el segundo semestre) está siendo utilizada en 9 asignaturas del Grado en Ingeniería en Informática por 12 profesores y 353 estudiantes. Se han gestionado hasta la fecha 206 actividades diferentes y se han validado 3.613 tiques.

El artículo está organizado como sigue. El Apartado 2 muestra cómo es posible aligerar la gestión de entregables utilizando tiques. El Apartado 3 describe la aplicación desde el punto de vista del estudiante. El Apartado 4 describe la aplicación desde el punto de vista del profesor. Finalmente, en el Apartado 5 se presentan las conclusiones y el trabajo futuro.

## 2. ¿Cómo aligerar la gestión utilizando tiques?

La principal aportación de la aplicación, cuya última versión se presenta en este artículo, es que, en el caso de utilizar estrategias de autoevaluación o de coevaluación en el aula, permite que el profesor no tenga que recoger los entregables, anotar qué estudiantes han realizado las actividades propuestas, devolver los entregables a los estudiantes una vez se han marcado como

<sup>1</sup>*eGradeBook* es software libre y puede ser redistribuido y modificado bajo los términos de la licencia GNU GPL v3. *eGradeBook* puede descargarse desde:

http://lorca.act.uji.es/projects/egradebook/

#### Recurso docente 353

realizados y, finalmente, generar los listados necesarios para que el estudiante pueda comprobar su evolución durante el curso.

La forma en la que se puede evitar todo lo anterior se describe a continuación. Antes de ir a clase, el profesor imprime desde la aplicación tantos tiques como estudiantes vaya a tener en clase (a partir de la primera sesión, la aplicación le informa de cuántos estudiantes están siguiendo la asignatura). Durante la clase, mientras los estudiantes realizan la autoevaluación o coevaluación del entregable correspondiente, el profesor recorre el aula y comprueba quién ha realizado el entregable, proporcionando a cada estudiante que ha realizado el entregable, un tique similar al mostrado en la Figura 1.

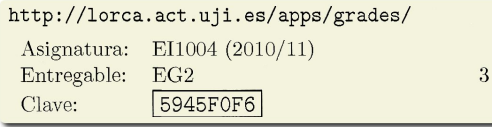

Figura 1: Ejemplo de tique.

En cada tique se muestra (ver Figura 1): la página web a la que el estudiante debe conectarse para indicar que ha realizado el entregable, el código de la asignatura, el código del entregable y la clave que se utilizará para validar el tique. Cuando el estudiante recibe un tique, puede conectarse a la página web indicada y, una vez autenticado, introducir la clave proporcionada para así marcar que ha realizado dicho entregable.

De esta forma, es el propio estudiante quien da de alta el trabajo que ha realizado. El profesor tan solo ha tenido que comprobar si el estudiante había realizado el trabajo y, en el caso de que así fuera, darle un tique a modo de comprobante.

Conviene comentar que, para facilitar la interacción del estudiante con la aplicación, cuando se generan los tiques para una actividad dada, se eligen las claves de tal forma que cada clave esté asociada únicamente a dicha actividad. De esta forma, el estudiante, al dar de alta el tique, no tiene que indicar la asignatura y la actividad, tan solo la clave.

A diferencia de un sistema de entregas en línea, como el proporcionado por Moodle, no es necesario que el estudiante realice una versión electrónica de su trabajo para subirlo al gestor. Lo que en ocasiones puede requerir de un trabajo adicional para el estudiante.

Otra diferencia importante es que la entrega de los tiques permite controlar la asistencia del estudiantado a clase.

## 3. La aplicación desde el punto de vista del estudiante

Cuando un estudiante se conecta a la aplicación, accede a una página similar a la mostrada en la Figura 2. En dicha página se muestra en primer lugar el formulario que el estudiante puede utilizar para dar de alta los tiques que va recibiendo a lo largo de curso y, a continuación, la información correspondiente a las actividades de las distintas asignaturas en las que el estudiante está matriculado.

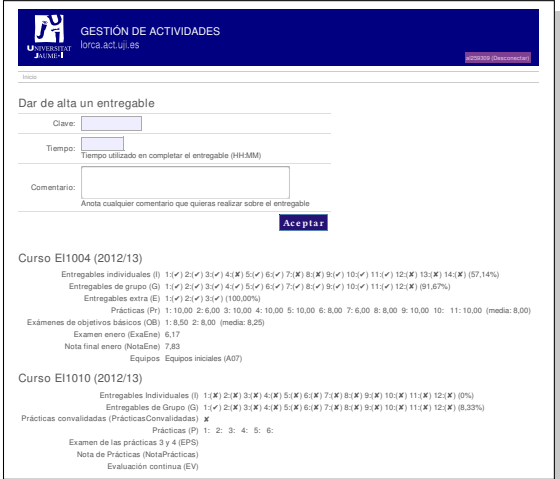

Figura 2: Vista del estudiante del gestor de actividades.

En el formulario para dar de alta los entregables, el estudiante debe introducir la clave que aparece en el tique que previamente habrá recibido del profesor. También puede consignar en dicho formulario el tiempo que ha utilizado para realizar el entregable y cualquier comentario relacionado con el entregable que considere oportuno hacer llegar al profesor. Una vez que el estudiante ha dado de alta el entregable, la clave que figura en su tique ya no puede volver a utilizarse.

Por medio de este procedimiento, el estudiante es quien gestiona sus entregas, liberando al profesor de tener que realizar esta tarea para todos los estudiantes del curso. De hecho, la reducción del trabajo del profesor en este aspecto es justamente la que hace viable la utilización de metodologías basadas en entregables, especialmente en asignaturas con grupos grandes de estudiantes, con los beneficios que supone para el estudiante poder utilizar dichas metodologías.

Además, la aplicación proporciona al estudiante información actualizada sobre las actividades que ha realizado hasta la fecha, las notas que ha obtenido en aquellas actividades evaluadas numéricamente por el profesor, y la calificación obtenida en las distintas partes de la evaluación que dependen de su desempeño en las actividades anteriores.

Como se puede observar en la la Figura 2, además de la calificación individual de cada actividad, el estudiante también obtiene, para ciertos tipos de actividades, el porcentaje de actividades realizadas, la media de varias actividades o la suma de una secuencia de actividades.

## 4. La aplicación desde el punto de vista del profesorado

La aplicación desarrollada tiene como objetivo principal facilitar al máximo la gestión de las actividades que se realizan en un determinado curso. Uno de los objetivos secundarios, ligado con el anterior, es el de integrar la aplicación con el funcionamiento habitual de las restantes aplicaciones de la universidad en la que esté instalada. Para facilitar la gestión de las actividades, se ha puesto especial énfasis en que todas las tareas necesarias para la gestión de dichas actividades se realicen de la forma más sencilla posible.

En lo que respecta a la integración con el modo de funcionamiento habitual de las aplicaciones de la universidad, en primer lugar se ha adaptado el estilo visual de la aplicación para que sea idéntico al utilizado en las aplicaciones de la Universidad Jaume I. Para este propósito se han utilizado, incluso, los mismos iconos que aparecen en el Aula Virtual de dicha universidad para indicar las distintas acciones que pueden llevarse a cabo. En segundo lugar, se ha utilizado el sistema de autenticación propio de la universidad para gestionar el acceso de los usuarios a la aplicación. Y por último, se ha programado la aplicación para que se puedan dar de alta los estudiantes en el curso utilizando los listados de estudiantes proporcionados a los profesores por la universidad.

En los siguientes subapartados se describe con más detalle cómo se pueden realizar las distintas tareas relacionadas con la gestión de actividades utilizando la aplicación propuesta.

#### 4.1. Dar de alta un nuevo curso

El procedimiento para dar de alta un curso en una aplicación de estas características debe ser lo más sencillo posible. Para ello, es conveniente contar con la información que las universidades proporcionan a los profesores sobre los estudiantes matriculados en las asignaturas que imparten.

En nuestro caso, la Universidad Jaume I permite que los profesores obtengan, para cada una de las asignaturas que imparten, una hoja de cálculo donde figura el listado de estudiantes que están matriculados en una determinada asignatura. La aplicación se ha desarrollado de tal forma que, para dar de alta un curso, basta con subir la hoja de cálculo proporcionada por la uni-

versidad (ver la Figura 3). Así, todo el proceso de dar de alta un nuevo curso se realiza de forma automática a partir de la información contenida en dicha hoja de cálculo: se da de alta la asignatura en la base de datos, se inscriben los estudiantes en ella y se asigna como administrador de dicha asignatura al profesor que la ha dado de alta.

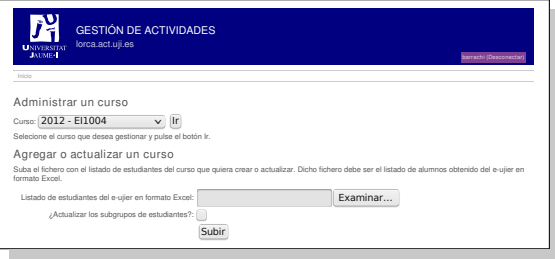

Figura 3: Dar de alta un nuevo curso.

Al dar de alta un nuevo curso es posible tener en cuenta a qué grupos de la asignatura pertenece cada estudiante y crear de forma automática dichos grupos. Además, en el caso de que la misma asignatura se imparta de forma común a estudiantes de distintas titulaciones, es posible dar de alta un curso que incluya a todos los estudiantes de las distintas titulaciones.

#### 4.2. Definir las actividades de un curso

Desde la ventana principal del curso (ver Figura 4), la aplicación permite crear y trabajar con los siguientes tipos de actividades.

Actividad calificada como realizada o no. Se utiliza para actividades que solo vayan a realizarse una vez en el curso. Por ejemplo, un entregable que no forme parte de una serie habitual de entregas (ver «Prácticas convalidadas» en la Figura 2). El profesor podrá marcar qué estudiantes han hecho la actividad y quiénes no (pero no podrá asignar una nota numérica a cada estudiante). También podrá imprimir tiques para darlos a los estudiantes que la han hecho. De esta forma, serán los propios estudiantes quienes la marquen como realizada.

Actividad calificada numéricamente. Al igual que la anterior, esta actividad está pensada para ejercicios que solo vayan a realizarse una vez en el curso. Por ejemplo, un examen parcial de la asignatura (ver Figuras 2 y 4). El profesor podrá introducir la nota que los estudiantes obtengan en dicha actividad.

Lista de actividades calificadas como realizadas o no. Se utiliza para aquellas actividades que se realizan a lo largo del curso y en las que interesa saber qué porcentaje de dichas actividades ha completado el estudiante. Por ejemplo, los entregables individuales que los estudiantes deban realizar a lo largo del curso (ver

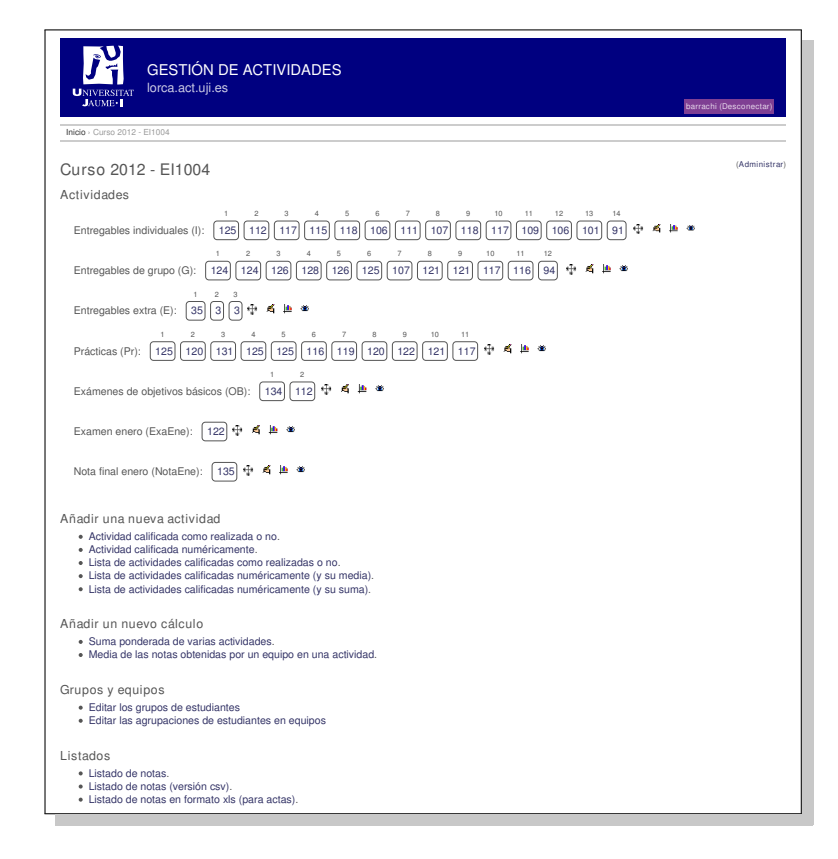

Figura 4: Ventana principal del curso.

Figuras 2 y 4). El profesor podrá marcar en cada actividad de la lista, quién la ha realizado y quién no. También podrá imprimir tiques para darlos a los estudiantes que han hecho cada una de las actividades de la lista.

Lista de actividades calificadas numéricamente (y su media). Se utiliza para aquellas actividades que se realizan a lo largo del curso y en las que interesa saber qué calificación media ha obtenido el estudiante. Por ejemplo, las prácticas de laboratorio que se van realizan y evalúan a lo largo del curso (ver Figuras 2 y 4). El profesor podrá marcar en cada actividad de la lista, la nota que ha obtenido cada estudiante.

Lista de actividades calificadas numéricamente (y su suma). Idéntica a la anterior, salvo en que la información adicional que se calcula es la suma de las actividades (en lugar de su media). Puede utilizarse por ejemplo para desglosar las partes de un examen.

Para añadir una actividad de cualquiera de los tipos anteriores, se debe pulsar sobre el enlace correspondiente en el apartado «Añadir una nueva actividad» de la ventana principal del curso (ver Figura 4). Al seleccionar uno de dichos enlaces se muestra una nueva ventana en la que se debe indicar el nombre y el código que se quiere dar a dicho tipo de actividad. En el caso de que la actividad sea del tipo listado, se debe indicar además cuántas actividades de dicho tipo están previstas (este número puede modificarse posteriormente).

Una vez creada una actividad es posible modificar los datos anteriores, así como cambiar su visibilidad. Para editar la información de un tipo de actividad se debe pulsar sobre el icono «editar» que aparece a la derecha de cada actividad. Se puede indicar si una determinada actividad es visible o no pulsando sobre el icono «visibilidad» que está a la derecha del de «edición». Cuando una actividad se marca como no visible, ésta no aparece en la página de información de los estudiantes, aunque sí en los listados para el profesorado.

También es posible modificar el orden en el que se muestran las actividades. Para ello, basta con arrastrar con el ratón la actividad que se quiere mover a su nueva posición.

#### 4.3. Definir los campos calculados de un curso

Desde la ventana principal del curso (ver Figura 4), la aplicación permite crear y trabajar con los siguientes tipos de campos calculados.

Suma ponderada de varias actividades. Como su nombre indica, se utiliza para calcular la suma ponderada de varias actividades. Cuando se crea un cálculo

de este tipo, ver Figura 5, se puede definir la nota máxima de la suma, la nota máxima en el caso de que no se alcance algún mínimo, y qué actividades intervendrán en esta suma. Para cada una de las actividades involucradas, se puede indicar: su peso; el umbral que se debe alcanzar en dicha actividad (para que sea tenida en cuenta en la suma); el mínimo que se debe alcanzar en dicha actividad (para que la suma no sea limitada por la segunda de las notas máximas comentadas anteriormente); y si la realización o no de dicha actividad implica que el estudiante conste como presentado. Por ejemplo, en la Figura 5 se muestra el diálogo de edición del campo calculado «Nota final enero», en el que se pueden ver las actividades que intervienen en el cálculo de dicho campo. Como se puede observar, el estudiante constará como presentado en dicho campo si y solo si se ha presentado a alguno de los exámenes de objetivos básicos o al examen de enero.

| LINIVERSITAT<br><b>JAUME-1</b>                  | lorca.act.uii.es<br>Inicio - Curso 2012 - E11004 - Nota final enero (NotaEne) | <b>GESTIÓN DE ACTIVIDADES</b>                             |                 |              | barrachi (Desconectar         |
|-------------------------------------------------|-------------------------------------------------------------------------------|-----------------------------------------------------------|-----------------|--------------|-------------------------------|
|                                                 |                                                                               | Edición de la suma ponderada «Nota final enero (NotaEne)» |                 |              |                               |
| Código: NotaEne                                 |                                                                               |                                                           |                 |              |                               |
|                                                 |                                                                               | Descripción: Nota final enero                             |                 |              |                               |
| Nota máxima: 10.00                              |                                                                               |                                                           |                 |              |                               |
| Nota máxima (si no se alcanza<br>algún mínimo): |                                                                               | 4.50                                                      |                 |              |                               |
| ¿Es visible?                                    |                                                                               |                                                           |                 |              |                               |
| Orden                                           |                                                                               | Actividad                                                 | Parte           | Peso         | <b>Hmbral</b><br>Mínimo<br>IP |
| T.                                              | Prácticas (Pr)                                                                |                                                           | Media           | 0.2          | 5.00<br>0.00                  |
| $\overline{2}$                                  | Entregables individuales (I)                                                  |                                                           | Tanto por 10    | 0.1          | 7.85<br>0.00                  |
| 3                                               | Entregables de grupo (G)                                                      |                                                           | Tanto por 10    | 0.1          | 7.50<br>0.00                  |
| $\overline{a}$                                  | Exámenes de obietivos básicos (OB)                                            |                                                           | DB1             | 0.1          | 8.00<br>0.00                  |
| 5                                               | Exámenes de objetivos básicos (OB)                                            |                                                           | OB <sub>2</sub> | 0.1          | 8.00<br>0.00<br>$\checkmark$  |
| 6                                               | Examen enero (ExaEne)                                                         |                                                           |                 | 0.4          | 4.00<br>0.00<br>$\checkmark$  |
| $\overline{7}$                                  | Entregables extra (E)                                                         |                                                           | E1              | 0.02         | 0.00<br>0.00                  |
| 8                                               | Entregables extra (E)                                                         |                                                           | E <sub>2</sub>  | 0.05         | 0.00<br>0.00                  |
| 9                                               | Entregables extra (E)                                                         | E <sub>3</sub>                                            | 0.05            | 0.00<br>0.00 |                               |

Figura 5: Suma ponderada de varias actividades.

Media de las notas obtenidas por un equipo en una actividad. Se utiliza para asignar a cada estudiante de un equipo de trabajo la media de la calificación obtenida por todos los integrantes del equipo en una determinada activad. Al definir una media de este tipo se puede indicar el mínimo que se debe superar en función del número de integrantes del equipo. Este tipo de cálculo puede ser interesante cuando se quiere incentivar que los miembros de un equipo se responsabilicen del desempeño de sus compañeros de equipo asignando parte de la calificación individual en función de la media obtenida por todo el equipo.

### 4.4. Grupos y agrupaciones en equipos de estudiantes

La asignación de estudiantes a grupos se realiza inicialmente a partir del fichero de estudiantes proporcionado por la universidad. No obstante, es posible crear nuevos grupos y modificar los ya existentes.

También es posible crear agrupaciones de estudiantes en equipos. Cada agrupación recoge una determinada distribución de los estudiantes del curso en equipos. Así pues, en caso necesario se podría definir, por ejemplo, una agrupación para equipos de teoría y otra para equipos de laboratorio (si los equipos tuvieran que ser de distinto tamaño). O una agrupación con los equipos iniciales y otra con los equipos definitivos una vez se hayan resueltos los conflictos que puedan surgir durante el inicio del curso. Para facilitar la gestión en este último escenario, cuando se crea una nueva agrupación es posible realizar la distribución inicial a partir de una ya existente.

La información de grupo y de agrupaciones de equipos puede utilizarse para modificar cómo se presentan los distintos listados de estudiantes. Por ejemplo, al modificar las calificaciones de una práctica de laboratorio es posible mostrar únicamente los estudiantes que pertenecen a un determinado grupo y hacer que además aparezcan juntos los miembros de cada equipo correspondientes a una determinada agrupación.

#### 4.5. Modificar la calificación de los estudiantes en una actividad o campo calculado

En la ventana principal del curso (ver Figura 4), a la derecha del nombre y código de cada tipo de actividad se muestra el número de estudiantes que han realizado dicha actividad. Pulsando sobre dicho número se muestra la ventana de calificación de la actividad.

Dependiendo del tipo de actividad, la información que aparece en la ventana de calificación de la actividad es ligeramente distinta. En el caso de las actividades calificadas como realizadas o no, a la derecha de cada estudiante hay una casilla para indicar si el estudiante ha realizado o no la actividad. Además, se ofrece en la misma ventana un formulario para imprimir tiques. El profesor puede indicar en dicho formulario cuántos tiques quiere imprimir (número que por defecto se inicializa al número de estudiantes del grupo mostrado).

Por otro lado, si la actividad se califica numéricamente, para cada estudiante se muestra una caja de texto en la que el profesor puede introducir la calificación de cada estudiante. En este caso, no se ofrece la posibilidad de imprimir tiques.

Por último, si se trata de un campo calculado, para cada estudiante se muestra una caja de texto en la que aparece la nota calculada. El profesor puede modificar dicha nota en caso de ser necesario. Si se modifica la nota, aparecerá un mensaje al lado de dicha nota indicando cuál era la nota calculada.

#### 4.6. Visualizar y modificar las calificaciones de un estudiante

En ocasiones, en lugar de modificar las calificaciones de un conjunto de estudiantes en una determinada actividad, lo que se requiere es modificar varias calificaciones de un estudiante. Para ello, la aplicación proporciona un formulario que permite justamente esto, modificar varias calificaciones de un determinado estudiante (ver Figura 6).

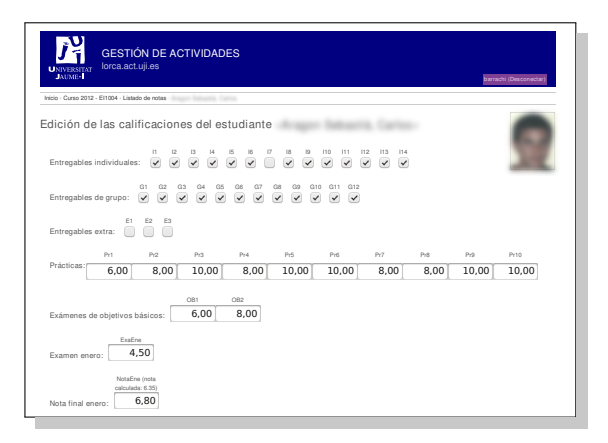

Figura 6: Calificaciones de un estudiante.

#### 4.7. Listados

Es posible consultar la evolución del curso en un momento dado pulsando sobre los enlaces que están en el apartado «Listados» en la ventana principal del curso (ver Figura 4).

El primero de los listados muestra la información en pantalla, permitiendo ordenar el listado por cualquiera de las actividades y acceder a las calificaciones detalladas de cada estudiante en una pantalla aparte.

El segundo de los listados proporciona un fichero en formato CSV en el que se desglosan todas las calificaciones de todos los estudiantes matriculados en el curso. El fichero está estructurado para que pueda ser importado fácilmente desde un editor de hojas de cálculo.

El último de los listados proporciona un fichero que puede ser utilizado para subirlo a la aplicación de actas de la Universidad Jaume I. Cuando se selecciona este listado, se debe indicar el grupo de estudiantes cuya acta se quiere generar y qué actividad contiene la nota final.

#### 4.8. Estadísticas de actividades

Para cada actividad es posible obtener una serie de estadísticas pulsando sobre el icono correspondiente. Actualmente se muestra el número de estudiantes matriculados y presentados y el número de estudiantes que han superado o han obtenido una determinada calificación (ver Figura 7). Las estadísticas se pueden mostrar para todos los estudiantes del curso o para alguno de los grupos en concreto.

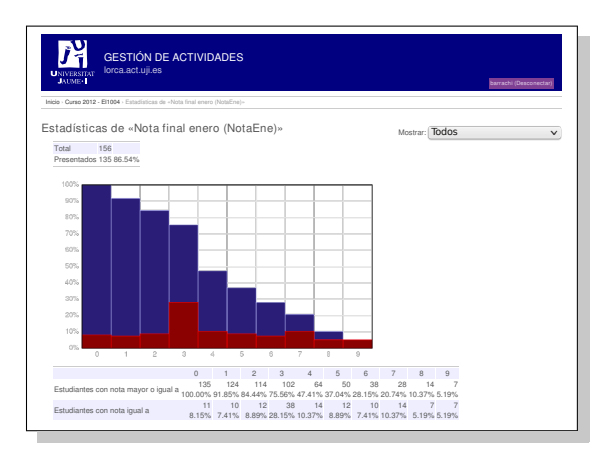

Figura 7: Estadísticas de una actividad.

#### 4.9. Administración del curso

La aplicación permite clasificar a los profesores de una asignatura en uno de los siguientes roles: administrador o profesor. Un administrador puede realizar todas las tareas relacionadas con la gestión de una asignatura. Un profesor que no sea administrador tan solo puede modificar calificaciones, imprimir tiques, modificar grupos y equipos, y obtener listados. La ventana principal del curso de un profesor que no sea administrador es ligeramente distinta a la mostrada en la Figura 4, ya que no incorpora la opción de añadir actividades ni permite modificar las actividades existentes. Tampoco muestra el enlace «Administrar».

Siguiendo el enlace «Administrar», un profesor con derechos de administración puede realizar las siguientes actividades:

- *•* Modificar el listado de estudiantes subiendo un fichero proporcionado por la universidad. Cuando se sube un listado, la aplicación sigue una política conservadora: tan solo actualiza los estudiantes existentes o añade estudiantes nuevos.
- *•* Editar estudiantes. Los administradores de un curso pueden modificar la información correspondiente a los estudiantes de su curso, así como desmatricular estudiantes.
- *•* Editar la lista de profesores. Es decir, definir qué profesores forman parte de la asignatura.
- *•* Editar la lista de administradores. Esto es, designar aquellos profesores que además tienen poder de administración.

*•* Importar calificaciones a partir de un fichero CSV. Se puede utilizar para importar calificaciones provenientes de otros sistemas de evaluación, como Moodle.

### 5. Conclusiones y trabajo futuro

En este artículo se han descrito, a grandes rasgos, las características de una aplicación para la gestión y calificación de actividades ECTS. Nuestra intención ha sido la de hacer pensar al lector si esta aplicación podría serle útil en la gestión de las actividades que actualmente lleve a cabo en sus asignaturas, y, además, la de animarle a usarla.

La aplicación ha sido utilizada durante los cursos 2011/12 y 2012/13 de forma intensiva por varias asignaturas del Grado en Ingeniería Informática de la Universidad Jaume I. Dichas asignaturas tienen planteamientos diversos sobre la forma en la que orientan su docencia y distintos métodos de evaluación. La variedad de planteamientos de estas asignaturas ha permitido comprobar que el diseño de la aplicación es lo suficiente flexible como para ser utilizada en una amplia variedad de contextos. A su vez, esta diversidad ha propiciado la adición de características que no se habían contemplado inicialmente.

La conclusión más importante, basada en las apreciaciones de los profesores que la han utilizado, es que la aplicación reduce el tiempo requerido por el profesor para la gestión y calificación de las actividades realizadas por el estudiante, lo que hace viable la evaluación continua del progreso de los estudiantes aún con grupos grandes.

Por otro lado, al facilitar la evaluación continua, la aplicación ha permitido, de manera colateral, aumentar de forma considerable la tasa de asistencia a clase de las asignaturas implicadas y ha facilitado que los estudiantes fueran llevando el trabajo al día, lo que a su vez se ha traducido, generalmente, en una mayor tasa de aprobados [2].

En cuanto a su aplicabilidad, la aplicación está muy ligada al funcionamiento de la Universidad Jaume I (con el objetivo de facilitar el trabajo tanto de profesores como estudiantes). No obstante, sería fácilmente modificable para soportar las características específicas de otras universidades. Básicamente habría que adaptar el método de autenticación, la impresión de tiques y los tipos de ficheros utilizados para importar o exportar cursos y calificaciones.

Como trabajo futuro se pretende añadir nuevos tipos de actividades y de campos calculados (p.e., el máximo de varias actividades) de tal forma que se soporte un mayor número de métodos de evaluación. Además, puesto que el trabajo de introducir los tiques recae sobre el estudiante, se ha pensado incorporar un códi-

go QR a cada tique que permita validarlo de forma automática.

### Agradecimientos

Este trabajo ha sido parcialmente financiado por la Unitat de Suport Educatiu de la Universidad Jaume I, en el marco del Proyecto de Innovación Educativa 10G136-329.

### **Referencias**

- [1] Sergio Barrachina Mir, Asunción Castaño Álvarez, Maribel Castillo Catalán, Germán León Navarro, Rafael Mayo Gual y Enrique Quintana Ortí. Gestión de entregables con grupos grandes. *Actas de las XIV Jornadas de Enseñanza Universitaria de la Informática*, págs: 249–256, 2008.
- [2] Sergio Barrachina Mir, María Isabel Castillo Catalán, Rafael Mayo Gual y Enrique S. Quintana Ortí. Una metodología para la evaluación continuada en la docencia de Arquitectura y Tecnología de computadores. *Actas de la I Jornada Nacional sobre Estudios Universitarios*, págs: 1–9, 2008.
- [3] Sergio Barrachina Mir, Asunción Castaño Álvarez, Germán León Navarro, Rafael Mayo Gual y Enrique S. Quintana Ortí. Continuación del desarrollo de una aplicación informática para la gestión de las actividades ECTS realizadas por los estudiantes. *Actas de la IX Jornada de Millora Educativa de la Universitat Jaume I*, 2011.
- [4] Sergio Barrachina Mir, Asunción Castaño Álvarez, Maribel Castillo Catalán, Germán León Navarro, Rafael Mayo Gual y Enrique S. Quintana Ortí. Gestión automatizada de las actividades ECTS realizadas por los estudiantes. *Actas de la IX Jornada de Millora Educativa de la Universitat Jaume I*, 2011.
- [5] *django. The web framework for perfectionists with deadlines.*
	- http://www.djangoproject.com/
- [6] *Moodle Course Management System.* http://moodle.org/
- [7] Miguel Valero García. ¿Cómo nos ayuda el Tour de Francia en el diseño de programas centrados en el aprendizaje? *Versión escrita de la conferencia de clausura de las IX Jornadas de Enseñanza Universitaria de la Informática*, 2003.
- [8] Miguel Valero García y Luis M. Díaz de Cerio. Evaluación continuada a un coste razonable. *Actas de las IX Jornadas de Enseñanza Universitaria de la Informática*, 2003.